# Vermijd HSRP-instabiliteit in een switchingomgeving met diverse routerplatforms  $\overline{a}$

## Inhoud

[Inleiding](#page-0-0) [Voorwaarden](#page-0-1) [Vereisten](#page-0-2) [Gebruikte componenten](#page-0-3) **[Conventies](#page-0-4)** [Configureren](#page-1-0) [Netwerkdiagram](#page-1-1) **[Configuraties](#page-1-2)** [Verifiëren](#page-1-3) [Problemen oplossen](#page-1-4) [Opdrachten voor troubleshooting](#page-2-0) [Voorbeeld van output van foutopsporing](#page-2-1) [Procedure voor probleemoplossing](#page-3-0) [Gerelateerde informatie](#page-4-0)

## <span id="page-0-0"></span>**Inleiding**

Wanneer u het Hot Standby Router Protocol (HSRP) tussen twee routers die via een LAN-switch zijn verbonden, kunt u instabiliteit in HSRP observeren. Dit gebeurt vaak tijdens een netwerkverstoring of een actieve routerovergang, zoals een HSRP-router met een hogere prioriteit en vooraf ingesteld die aan het LAN wordt toegevoegd. Dit document legt uit waarom deze instabiliteit voorkomt en hoe u deze kunt voorkomen.

## <span id="page-0-1"></span>Voorwaarden

### <span id="page-0-2"></span>Vereisten

Er zijn geen specifieke vereisten van toepassing op dit document.

### <span id="page-0-3"></span>Gebruikte componenten

Dit document is niet beperkt tot specifieke software- en hardware-versies.

### <span id="page-0-4"></span>**Conventies**

Raadpleeg voor meer informatie over documentconventies de [technische Tips](//www.cisco.com/en/US/tech/tk801/tk36/technologies_tech_note09186a0080121ac5.shtml) va[n](//www.cisco.com/en/US/tech/tk801/tk36/technologies_tech_note09186a0080121ac5.shtml) [Cisco.](//www.cisco.com/en/US/tech/tk801/tk36/technologies_tech_note09186a0080121ac5.shtml)

## <span id="page-1-0"></span>**Configureren**

Deze sectie bevat informatie over het configureren van de functies die in dit document worden beschreven.

N.B.: Als u aanvullende informatie wilt vinden over de opdrachten in dit document, gebruikt u het [Opdrachtplanningprogramma](//tools.cisco.com/Support/CLILookup/cltSearchAction.do) (allee[n](//tools.cisco.com/RPF/register/register.do) [geregistreerd](//tools.cisco.com/RPF/register/register.do) klanten).

### <span id="page-1-1"></span>**Netwerkdiagram**

Dit document gebruikt de netwerkinstellingen die in het onderstaande schema zijn weergegeven.

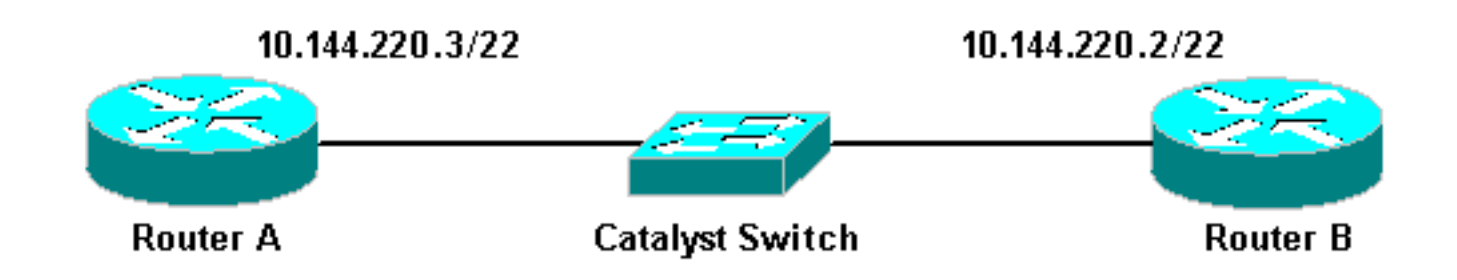

### <span id="page-1-2"></span>**Configuraties**

Dit document gebruikt deze configuraties:

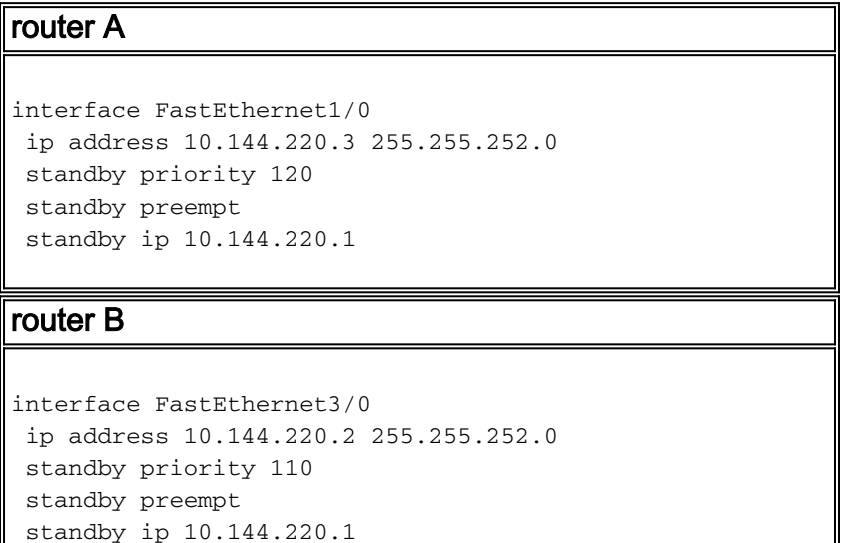

## <span id="page-1-3"></span>Verifiëren

Er is momenteel geen verificatieprocedure beschikbaar voor deze configuratie.

## <span id="page-1-4"></span>Problemen oplossen

Deze sectie bevat informatie waarmee u problemen met de configuratie kunt oplossen.

### <span id="page-2-0"></span>Opdrachten voor troubleshooting

Bepaalde opdrachten met show worden ondersteund door de tool [Output Interpreter \(alleen voor](https://www.cisco.com/cgi-bin/Support/OutputInterpreter/home.pl) [geregistreerde klanten\). Hiermee kunt u een analyse van de output van opdrachten met](//tools.cisco.com/RPF/register/register.do) show genereren.

Opmerking: Voordat u debug-opdrachten gebruikt, raadpleegt u [Belangrijke informatie over](//www.cisco.com/en/US/tech/tk801/tk379/technologies_tech_note09186a008017874c.shtml) [debug-opdrachten](//www.cisco.com/en/US/tech/tk801/tk379/technologies_tech_note09186a008017874c.shtml).

• debug stand-by

#### <span id="page-2-1"></span>Voorbeeld van output van foutopsporing

In het bovenstaande diagram, wanneer router A aan het netwerk wordt toegevoegd, kunt u de staat van de router B HSRP waarnemen die van Active aan Standby is gefilterd. Het uitvoeren van debug standby op router B levert de volgende output op:

```
RouterB# debug standby
```

```
*Mar 1 02:55:56: SB0:FastEthernet3/0 Hello out 10.144.220.2 Active pri 110 hel 3
hol 10 ip 10.144.220.1
*Mar 1 02:56:08: SB0:FastEthernet3/0 Hello in 10.144.220.3 Active pri 120 hel 3
hol 10 ip 10.144.220.1
*Mar 1 02:56:08: SB0: FastEthernet3/0 state Active -> Speak
*Mar 1 02:56:08: SB0:FastEthernet3/0 Resign out 10.144.220.2 Speak pri 110 hel 3
hol 10 ip 10.144.220.1
*Mar 1 02:56:08: SB0:FastEthernet3/0 Hello out 10.144.220.2 Speak pri 110 hel 3
hol 10 ip 10.144.220.1
*Mar 1 02:56:09: %LINEPROTO-5-UPDOWN: Line protocol on Interface FastEthernet3/0,
 changed state to down
*Mar 1 02:56:11: SB0: FastEthernet3/0 state Speak -> Init
*Mar 1 02:56:13: %LINEPROTO-5-UPDOWN: Line protocol on Interface FastEthernet3/0,
 changed state to up
*Mar 1 02:56:13: SB0: FastEthernet3/0 state Init -> Listen
*Mar 1 02:56:14: %LINEPROTO-5-UPDOWN: Line protocol on Interface FastEthernet3/0,
 changed state to down
*Mar 1 02:56:14: SB0: FastEthernet3/0 state Listen -> Init
*Mar 1 02:56:20: %LINEPROTO-5-UPDOWN: Line protocol on Interface FastEthernet3/0,
 changed state to up
*Mar 1 02:56:20: SB0: FastEthernet3/0 state Init -> Listen
*Mar 1 02:56:30: SB0: FastEthernet3/0 state Listen -> Speak
*Mar 1 02:56:40: SB0: FastEthernet3/0 state Speak -> Standby
*Mar 1 02:56:41: SB0: FastEthernet3/0 state Standby -> Active
*Mar 1 02:56:41: SB: FastEthernet3/0 Adding 0000.0c07.ac00 to address filter
*Mar 1 02:56:41: SB0:FastEthernet3/0 Hello out 10.144.220.2 Active pri 110 hel 3
hol 10 ip 10.144.220.1
*Mar 1 02:56:44: SB0:FastEthernet3/0 Hello in 10.144.220.3 Active pri 120 hel 3
hol 10 ip 10.144.220.1
*Mar 1 02:56:44: SB0: FastEthernet3/0 state Active -> Speak
```
Van de output hierboven, is het duidelijk dat de HSRP staat van router B voortdurend van Actief aan Speaking aan Standby verandert in Actief, etc.

Het HSRP-proces maakt gebruik van multicast adres 24.0.0.2 om hallo-pakketten met de andere HSRP-routers te communiceren. Als connectiviteit verloren is, of een router HSRP met hogere prioriteit aan een netwerk wordt toegevoegd, kunnen de staten HSRP beginnen te flappen zoals hierboven getoond. Wanneer HSRP op bepaalde routerplatforms wordt uitgevoerd (zie Opmerking hieronder) en er een router met hogere prioriteit wordt toegevoegd aan het netwerk, verandert de HSRP-status van de router met lagere prioriteit van Active naar Speaking en er vindt een verandering van link-status plaats. De haven van de switch ontdekt deze verbinding-staat verandering en een overspant de overgang van het boomprotocol plaatsvindt. De poort duurt ongeveer 30 seconden om door de luisterfase, de leerfase en de verzendfase te gaan. Deze tijdsperiode overschrijdt de standaardtijden van de hallo-processen van HSRP, zodat de router met lagere prioriteit, na het bereiken van de Standby staat, Actief wordt omdat geen hallopakketten van de Actieve router werden ontvangen.

Aangezien de routers de pakketten HSRP niet van elkaar zien, worden zij beiden actief. Wanneer de switch poorten overhevelen naar de Learning staat, is het mogelijk dat de switch hetzelfde virtuele MAC-adres uit twee verschillende poorten ziet.

Opmerking: Veranderingen in fysieke link-status veroorzaakt door de veranderingen in de status van HSRP treden specifiek op de netwerkmodule-Fast Ethernet (NM-FE) interfaces op Cisco 2600, Cisco 3600 en Cisco 7200 Series routers. Dit gedrag komt niet langer voor in Cisco IOSsoftwarerelease 12.1(3)<sup>en</sup> hoger.

Zie Cisco Bug ID [CSCdr02376](//www.cisco.com/cgi-bin/Support/Bugtool/onebug.pl?bugid=CSCdr02376) (alleen [geregistreerde](//tools.cisco.com/RPF/register/register.do) klanten) voor meer informatie.

### <span id="page-3-0"></span>Procedure voor probleemoplossing

Voer een van de volgende taken uit om het hierboven beschreven probleem aan te pakken.

- 1. Configureer de switch met de ingestelde spanboom zodat de switch de spanboomstaten kan omzeilen en recht in de staat Forwarding kan stappen.Als de router wordt geconfigureerd om pakketten op deze interface/poort te overbruggen, kan deze workround niet worden gebruikt, omdat het onmiddellijke verzenden op zo'n link het netwerk aan een doorvoerlijn outage kan blootstellen.Opmerking: Deze beperking geldt ook voor switch poorten die aangesloten zijn op andere switches of bruggen.
- 2. Verander de HSRP-timers zodat het overspannen van boom door-vertraging (standaard 15 seconden) minder dan de helft van de HSRP-tijd is (standaard 10 seconden).We stellen een HSRP-houdtijd van 40 seconden voor.Opmerking: Het verhogen van de HSRP houdtijd maakt HSRP langzamer om te ontdekken dat de Actieve router omlaag is en de Standby router actief maakt.
- 3. Zorg ervoor dat er geen pakketstormen op het netwerk zijn (IPX is voor pakketstormen vatbaar).
- 4. Configureer de **opdracht <u>stand-by use-bia</u>,** die de actieve router van HSRP dwingt om het ingebouwde adres te gebruiken.Dit bereikt twee dingen. Aangezien HSRP niet langer een unicast MAC-adres aan de MAC-adresfilterlijst hoeft te wijzigen (of toe te voegen), wordt de Ethernet-interface niet gereset. Het weerhoudt de switch er ook van hetzelfde adres in twee verschillende havens te leren. Raadpleeg [Wat is het stand-by use-bia commando en hoe](//www.cisco.com/warp/customer/619/3.html#q14) [werkt het?](//www.cisco.com/warp/customer/619/3.html#q14) voor meer informatie .

#### Opmerking: het standby use-bia commando gebruikt heeft de volgende nadelen:

- Wanneer een router Actief wordt wordt het virtuele IP adres verplaatst naar een ander MACadres. De nieuwe actieve router verstuurt een onnodige reactie van het Protocol van de Resolutie van het Adres (ARP), maar niet alle implementaties van de gastheer behandelen nodeloos ARP correct.
- Proxy ARP-einden wanneer stand-by use-bia is ingesteld. Een stand-by router kan niet voor

de verloren volmacht ARP-database van de mislukte router dekken.

• Vanwege interne beperkingen wordt de **standby use-bia** opdracht niet ondersteund op de Multilayer Switch functiekaart 2 (MSFC2). Raadpleeg voor meer informatie het gedeelte [Configuration Guidelines and](//www.cisco.com/en/US/products/hw/routers/ps368/products_installation_and_configuration_guides_list.html) Bepertions van [IP Unicast Layer 3-switching op Supervisor](//www.cisco.com/en/US/products/hw/routers/ps368/products_installation_and_configuration_guides_list.html) [Engine 2](//www.cisco.com/en/US/products/hw/routers/ps368/products_installation_and_configuration_guides_list.html).

## <span id="page-4-0"></span>Gerelateerde informatie

- [Spanning Tree Protocol \(STP\) op Catalyst-switches begrijpen en configureren](//www.cisco.com/en/US/tech/tk389/tk621/technologies_configuration_example09186a008009467c.shtml?referring_site=bodynav)
- [Ondersteuning van HSRP \(Hot Standby Router Protocol\)](//www.cisco.com/en/US/tech/tk648/tk362/tk321/tsd_technology_support_sub-protocol_home.html?referring_site=bodynav)
- [Technische ondersteuning Cisco-systemen](//www.cisco.com/cisco/web/support/index.html?referring_site=bodynav)